Postausgang Journal: Unterschied zwischen den Versionen

# Postausgang Journal: Unterschied zwischen den Versionen

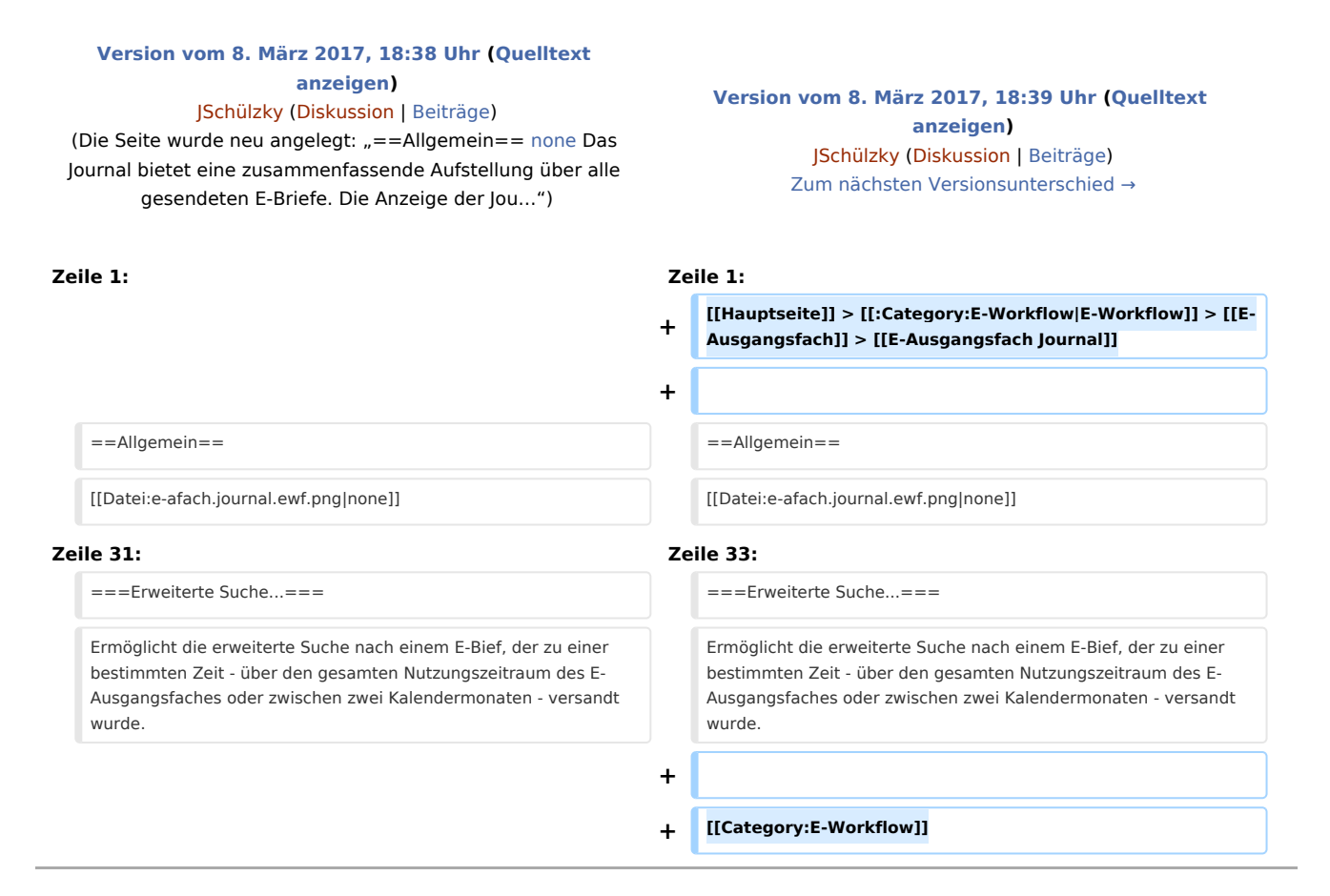

## Version vom 8. März 2017, 18:39 Uhr

[Hauptseite](https://onlinehilfen.ra-micro.de/index.php/Hauptseite) > [E-Workflow](https://onlinehilfen.ra-micro.de/index.php/Kategorie:E-Workflow) > [E-Ausgangsfach](https://onlinehilfen.ra-micro.de/index.php?title=E-Ausgangsfach&action=view) > [E-Ausgangsfach Journal](https://onlinehilfen.ra-micro.de/index.php/E-Ausgangsfach_Journal)

#### **Inhaltsverzeichnis**

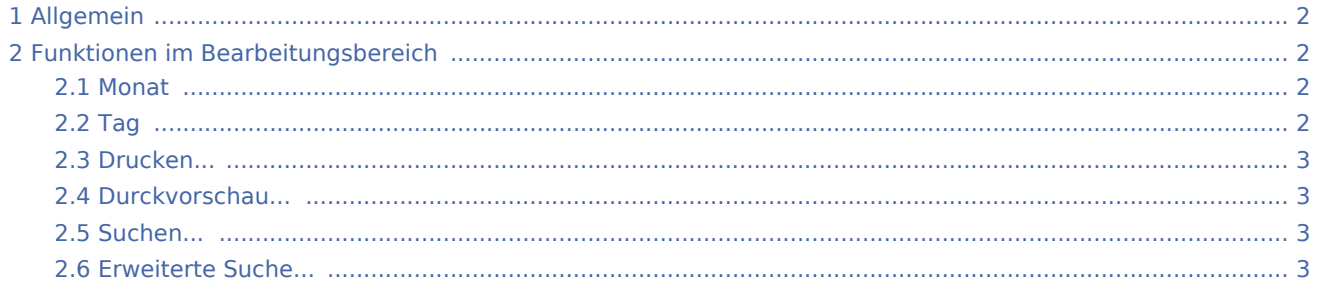

Postausgang Journal: Unterschied zwischen den Versionen

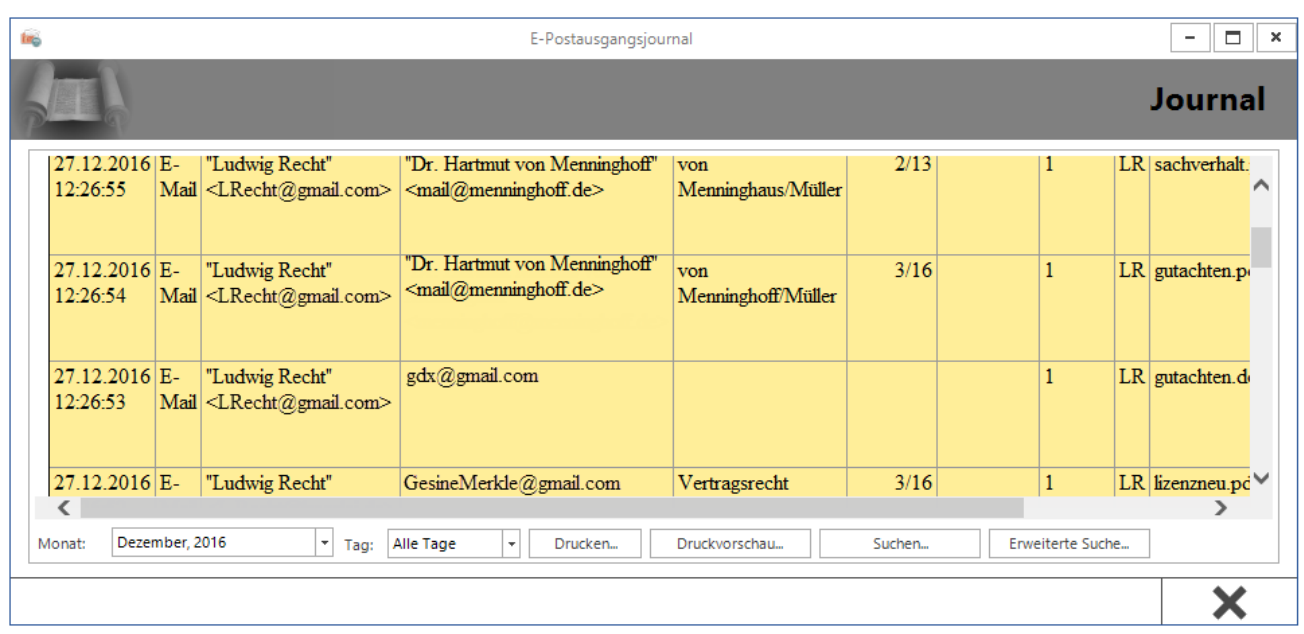

# <span id="page-1-0"></span>Allgemein

Das Journal bietet eine zusammenfassende Aufstellung über alle gesendeten E-Briefe.

Die Anzeige der Journaleinträge erfolgt gegenchronologisch nach Ausgangszeitpunkt, sodass der aktuellste Eintrag stets als erster angezeigt wird.

Das Journal bietet monatsbezogene Informationen zu Datum, Uhrzeit, Nachrichtentyp (E-Mail, EGVP, Versicherung etc.), Absender, Empfänger, Betreff, Aktenzeichen Absender, Aktenzeichen Empfänger, RA-MICRO Benutzernummer und Diktatzeichen des Sachbearbeiters sowie zu Anhängen (Attachments). Zusätzlich wird darüber informiert, ob die Nachricht vor dem Versand signiert wurde. Der Spalte Hinweis kann z. B. entnommen werden, ob der Versand einer Nachricht erfolgreich war. Ggf. sind Fehlermeldungen bei erfolglosem Versand aufgelistet.

 Für den Zugriff auf das Journal sind Verwalterrechte erforderlich, die in der Benutzerverwaltung unter Rechteverwaltung vergeben sein müssen.

Diverse Suchfunktionen unterstützen beim Finden von Journaleinträgen. Nähere Informationen stehen hierzu bei Klick/Touch auf die nachfolgende Grafik zur Verfügung.

## <span id="page-1-1"></span>Funktionen im Bearbeitungsbereich

### <span id="page-1-2"></span>Monat

Hier kann der Monat gewählt werden, für den das Journal angezeigt werden soll. Standardmäßig wird der aktuelle Monat vorgeschlagen.

### <span id="page-1-3"></span>Tag

Ermöglicht eine tagesgenaue Anzeige der Journaleinträge.

Postausgang Journal: Unterschied zwischen den Versionen

#### <span id="page-2-0"></span>Drucken...

Druckt das Journal.

#### <span id="page-2-1"></span>Durckvorschau...

Erstellt eine Druckvorschau.

#### <span id="page-2-2"></span>Suchen...

Ermöglicht die gezielte Suche nach E-Briefen aufgrund eines eingegebenen Suchbegriffes.

#### <span id="page-2-3"></span>Erweiterte Suche...

Ermöglicht die erweiterte Suche nach einem E-Bief, der zu einer bestimmten Zeit - über den gesamten Nutzungszeitraum des E-Ausgangsfaches oder zwischen zwei Kalendermonaten - versandt wurde.